## Internetowa usługa weryfikacji mDowodu

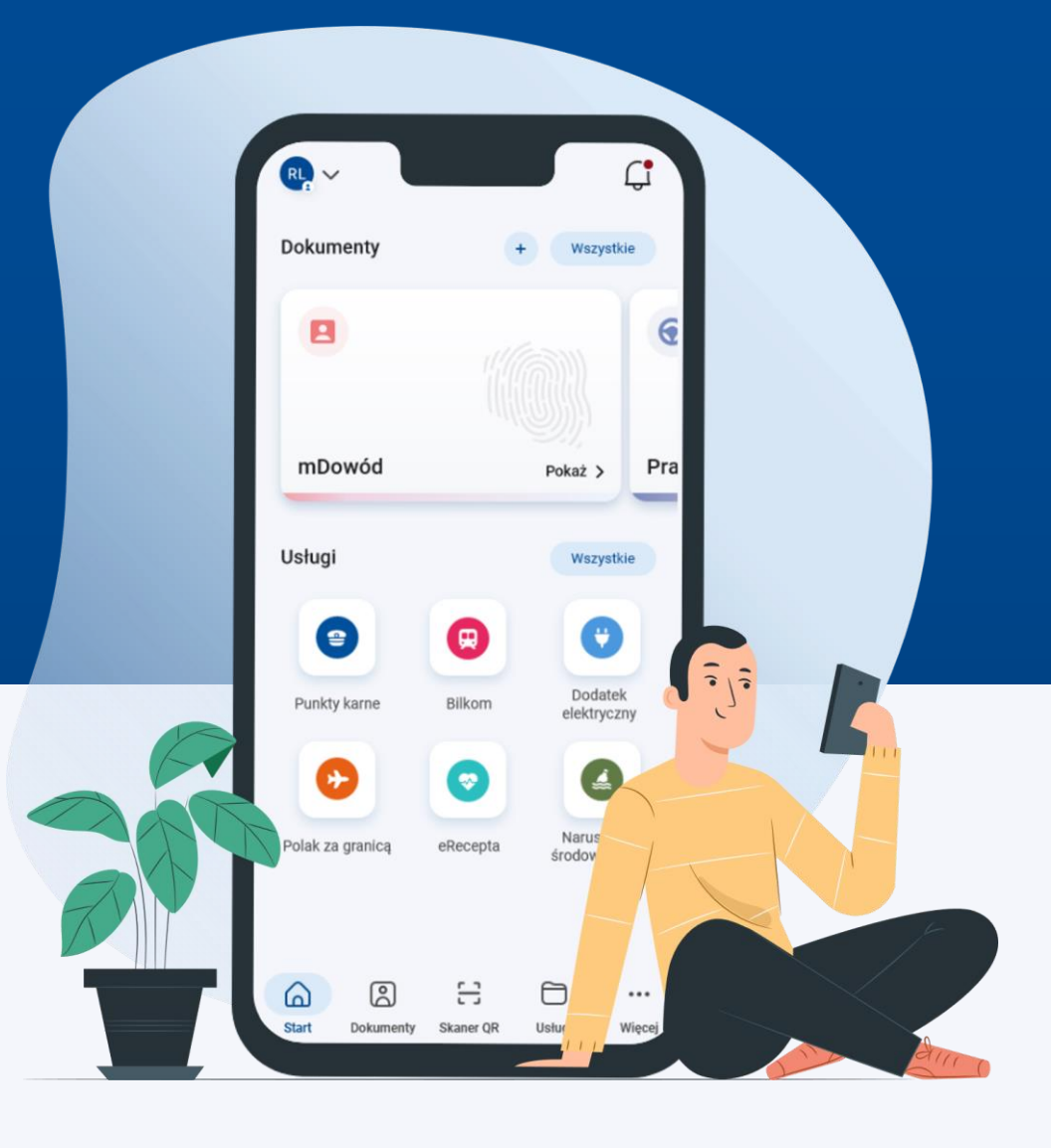

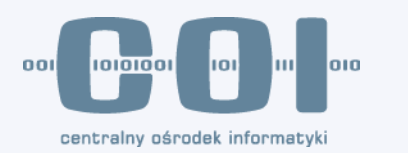

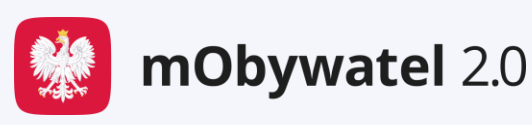

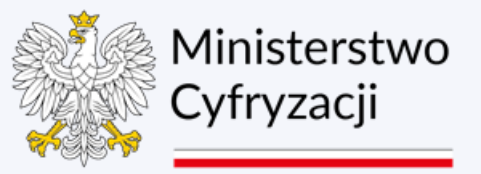

**Akceptacja oświadczeń**

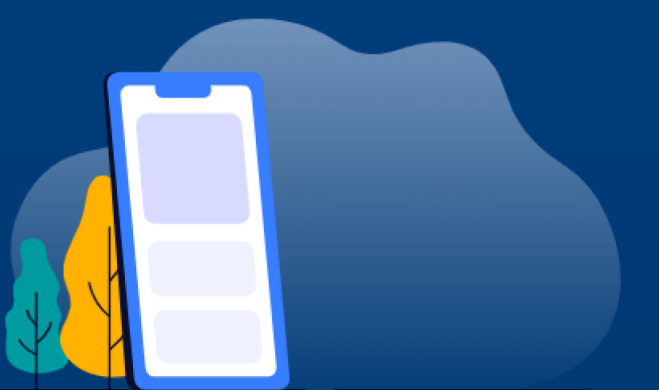

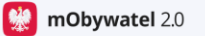

© 2023 gov.pl

#### Sprawdź mDowód

Skorzystaj z bezpłatnego narzedzia, które umożliwi Ci weryfikacje mDowodu innej osoby. Dzięki temu w prosty sposób zyskasz pewność, że dane w aplikacji mObywatel są prawdziwe.

#### Jak to działa

- 1. Kliknij przycisk Sprawdź dokument, aby wygenerować kod QR.
- 2. Poproś drugą osobę, aby w aplikacji mObywatel wybrała Kod QR z dolnego menu, a następnie opcje Zeskanuj kod QR.
- 3. Poproś tę osobę, aby zeskanowała lub przepisała Twój kod i potwierdziła przekazanie danych przyciskiem Udostepnij dane.
- 4. Zobaczysz dane tej osoby na swoim ekranie. Gdy je zweryfikujesz, kliknij przycisk Zakończ.

Zobowiązuje się, że skorzystam z danych drugiej osoby, wyłącznie aby zweryfikować jej mDowód. Rozumiem, że nieuprawnione użycie danych osobowych jest przestepstwem (art. 190a § 2 Kodeksu karnego).

Sprawdź dokument

Polityka cookies Klauzula RODO

**Weryfikujący akceptuje obowiązkowe oświadczenia aby rozpocząć proces weryfikacji**

*Zamieszczone makiety aplikacji służą jedynie zobrazowaniu procesu weryfikacji.* 

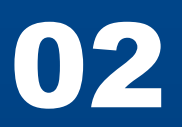

**Kod QR**

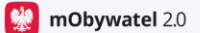

© 2023 gov.pl

#### ← Sprawdź dokument

### Pokaż kod QR osobie, której sprawdzasz dokument

Gdy ta osoba zeskanuje lub przepisze kod, zobaczysz jej dane na swoim ekranie.

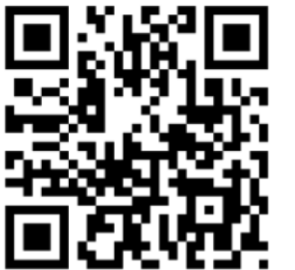

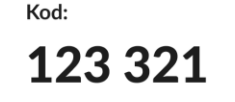

Kod wygaśnie za: 1 min 35 sek.

Polityka cookies Klauzula RODO

### **Weryfikujący prezentuje Obywatelowi kod QR lub krótki kod sześciocyfrowy.**

*Zamieszczone makiety aplikacji służą jedynie zobrazowaniu procesu weryfikacji.* 

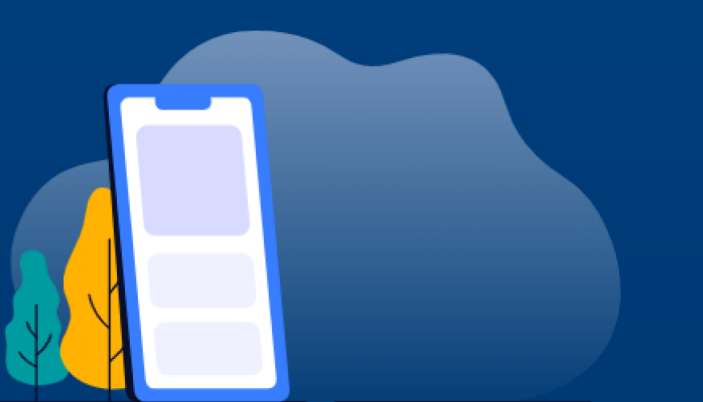

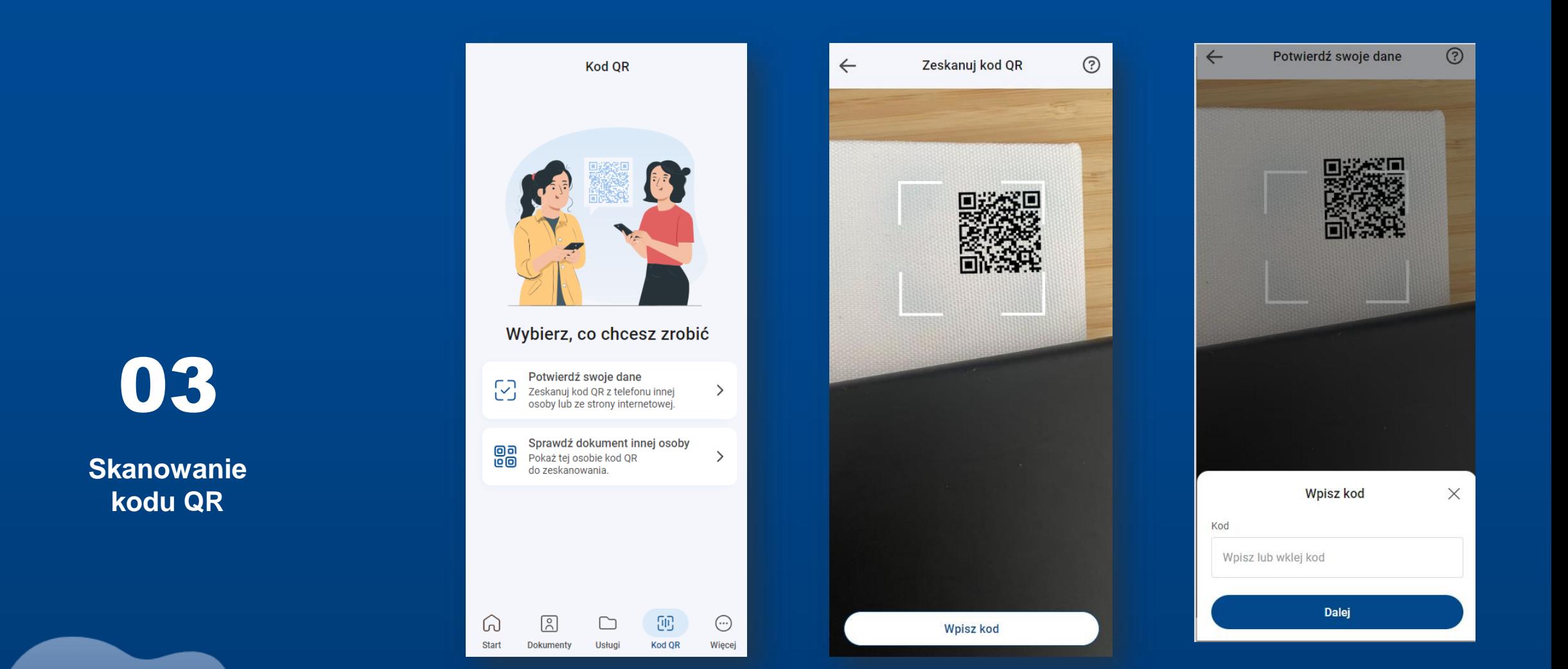

**Obywatel skanuje kod QR lub wpisuje kod sześciocyfrowy**

## 04

**Przekazanie danych**

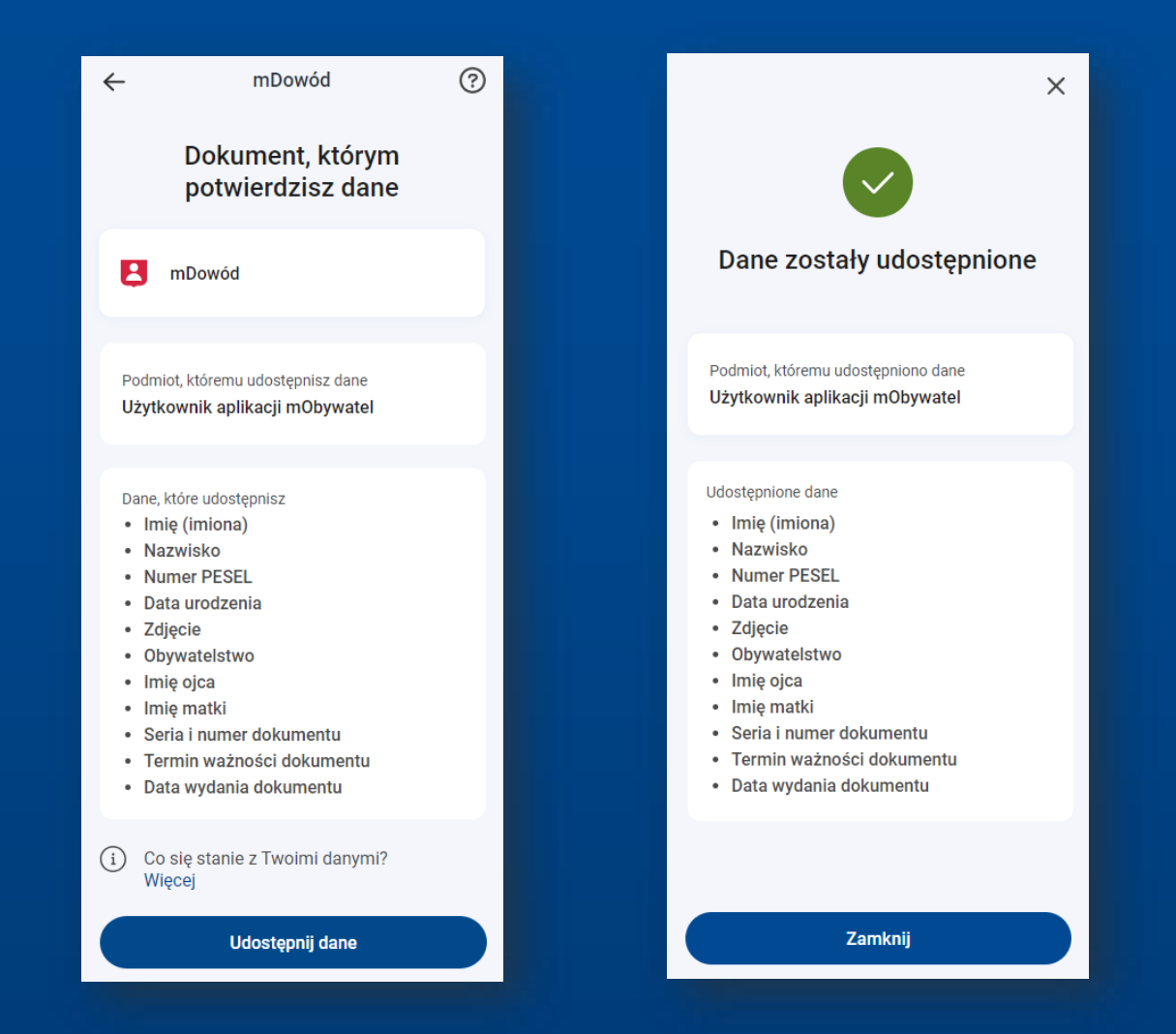

**Obywatel potwierdza przekazanie danych do usługi weryfikacji mDowodu**

# 05

**Podsumowanie**

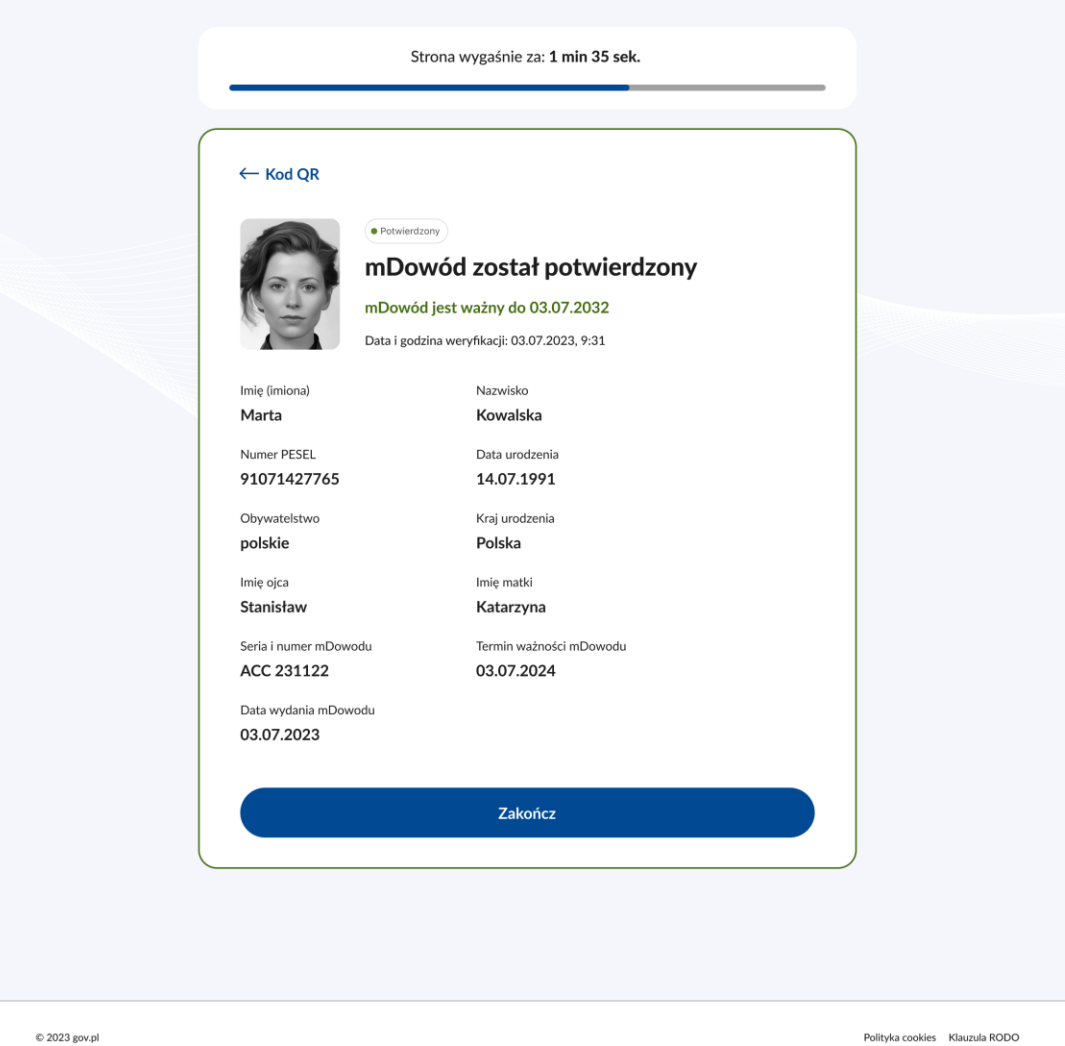

**Użytkownik widzi ekran potwierdzenia ważności mDowodu wraz z całym zestawem danych, który został przekazany przez Obywatela.** 

**M** mObywatel 2.0

*Zamieszczone makiety aplikacji służą jedynie zobrazowaniu procesu weryfikacji.* 

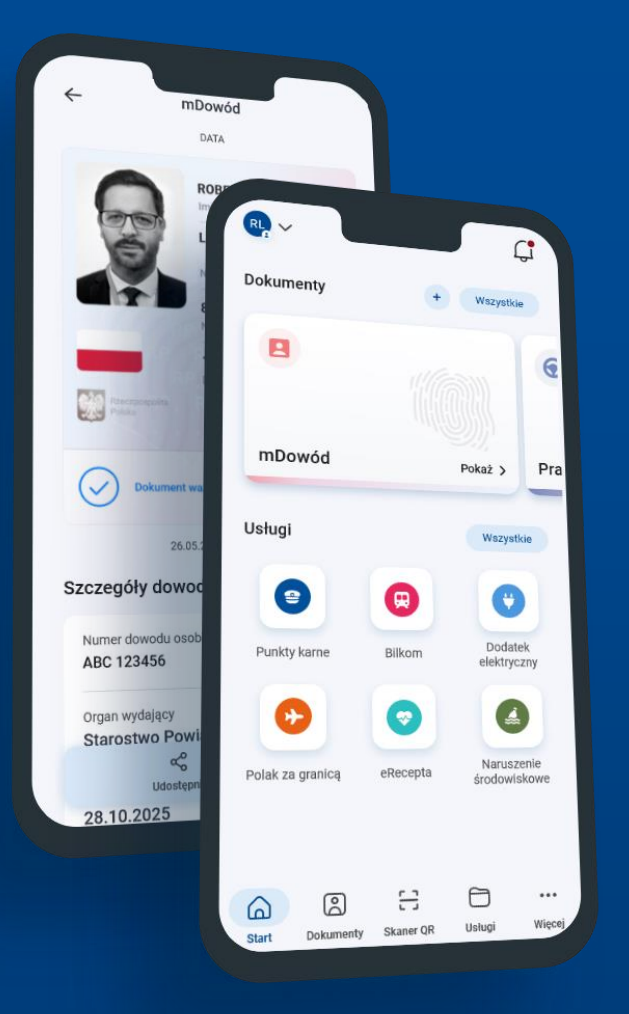

# mObywatel do usług

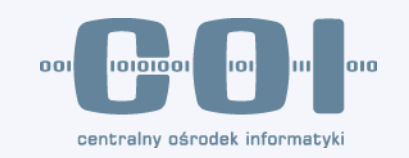

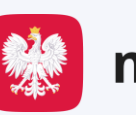

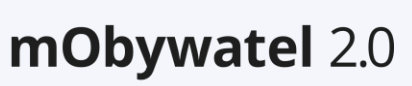

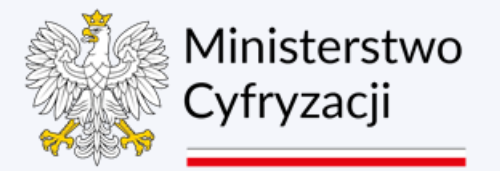